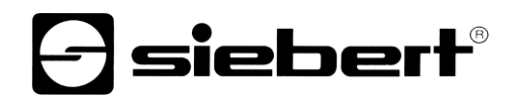

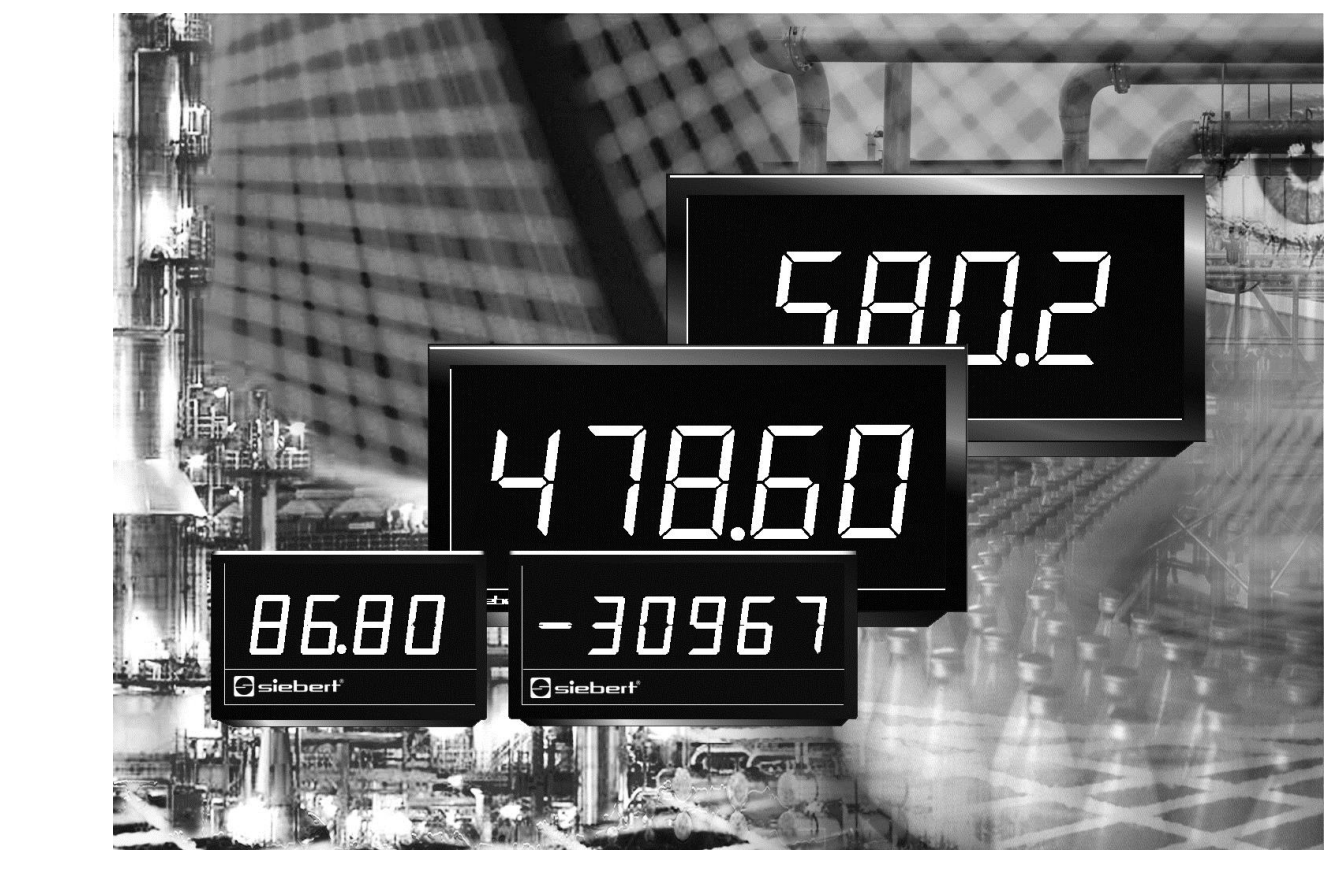

# Serie S 102

Numerische Digitalanzeige mit PROFINET IO RT-Schnittstelle CC-A

Bedienungsanleitung

# siebert®

# <span id="page-1-0"></span>**1 Kontakt**

### **www.siebert-group.com**

# DEUTSCHLAND

Siebert Industrieelektronik GmbH Siebertstrasse, D-66571 Eppelborn Postfach 11 30, D-66565 Eppelborn Telefon +49 (0)6806 980-0, Fax +49 (0)6806 980-999 Email info.de@siebert-group.com

# **ÖSTERREICH**

Siebert Österreich GmbH Mooslackengasse 17. A-1190 Wien Telefon +43 (0)1 890 63 86-0, Fax +43 (0)14 890 63 86-99 Email info.at@siebert-group.com

# FRANKREICH

Siebert France Sarl 4 rue de l'Abbé Louis Verdet, F-57200 Sarreguemines BP 90 334, F-57203 Sarreguemines Cédex Telefon +33 (0)3 87 98 63 68, Fax +33 (0)3 87 98 63 94 Email info.fr@siebert-group.com

# NIEDERLANDE

Siebert Nederland B.V. Jadedreef 26, NL-7828 BH Emmen Telefon +31 (0)591-633444, Fax +31 (0)591-633125 Email info.nl@siebert-group.com

# **SCHWEIZ**

Siebert AG Bützbergstrasse 2, Postfach 91, CH-4912 Aarwangen Telefon +41 (0)62 922 18 70, Fax +41 (0)62 922 33 37 Email info.ch@siebert-group.com

**siebert**®

# <span id="page-2-0"></span>**2 Rechtlicher Hinweis**

© Siebert Industrieelektronik GmbH

Diese Bedienungsanleitung wurde mit grösster Sorgfalt erstellt. Für eventuelle Fehler können wir jedoch keine Haftung übernehmen. Berichtigungen, Verbesserungsvorschlage, Kritik und Anregungen sind jederzeit willkommen. Bitte schreiben Sie an: redaktion@siebert-group.com

Siebert<sup>®</sup>, LRD<sup>®</sup> und XC-Board<sup>®</sup> sind eingetragene Marken der Siebert Industrieelektronik GmbH. Soweit andere Produkt- oder Firmennamen in dieser Dokumentation erwähnt sind, können sie Marken oder Handelsnamen ihrer jeweiligen Inhaber sein.

Technische Änderungen und Liefermöglichkeiten vorbehalten. – Alle Rechte, auch die der Übersetzung vorbehalten. Kein Teil dieses Dokuments darf in irgendeiner Form (Druck, Fotokopie, Mikrofilm oder einem anderen Verfahren) ohne unsere schriftliche Genehmigung reproduziert oder unter Verwendung elektronischer Systeme verarbeitet, vervielfältigt oder verbreitet werden.

# $\boldsymbol{\Theta}$ siebert $^\circ$

### **Inhaltsverzeichnis**

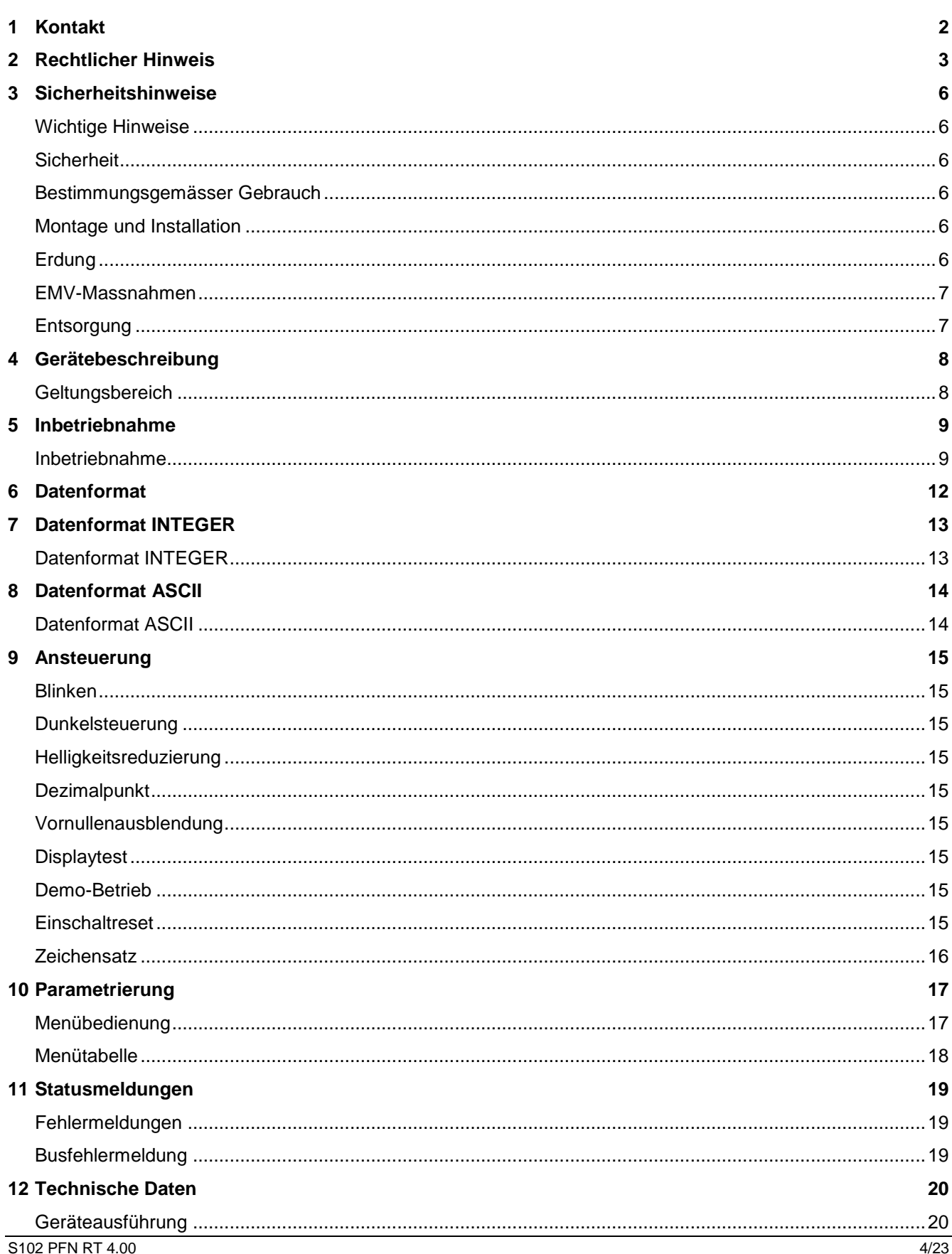

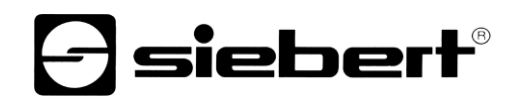

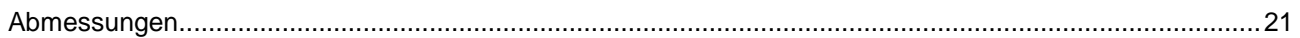

# sieber

#### <span id="page-5-0"></span>**3 Sicherheitshinweise**

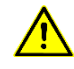

Busfehler können zu Schäden an Personen oder Material führen. Daher ist zu beachten, dass das Aktivieren des Menüs einen Busfehler verursachen kann.

#### <span id="page-5-1"></span>**Wichtige Hinweise**

Lesen Sie diese Bedienungsanleitung, bevor Sie das Gerät in Betrieb nehmen. Sie gibt Ihnen wichtige Hinweise für die Verwendung, die Sicherheit und die Wartung der Geräte. Dadurch schützen Sie sich und verhindern Schäden am Gerät.

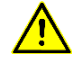

Hinweise, deren ungenügende Befolgung oder Nichtbefolgung zu Tod, Körperverletzung oder zu erheblichen Sachschäden führen können, sind durch das nebenstehend abgebildete Warndreieck hervorgehoben.

Die Bedienungsanleitung richtet sich an ausgebildete Elektrofachkräfte, die mit den Sicherheitsstandards der Elektrotechnik und industriellen Elektronik vertraut sind.

Bewahren Sie diese Bedienungsanleitung sorgfältig auf.

Der Hersteller haftet nicht, wenn die Hinweise in dieser Bedienungsanleitung nicht beachtet werden.

### <span id="page-5-2"></span>**Sicherheit**

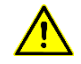

Beim Betrieb der Geräte sind Teile im Inneren der Geräte spannungsführend. Montage- und Wartungsarbeiten dürfen deshalb nur von fachkundigem Personal unter Beachtung der entsprechenden Sicherheitsvorschriften ausgeführt werden.

Die Reparatur und der Austausch von Komponenten und Baugruppen dürfen aus Sicherheitsgründen und wegen der Einhaltung der dokumentierten Geräteeigenschaften nur vom Hersteller vorgenommen werden.

Die Geräte besitzen keinen Netzschalter. Sie sind nach dem Anlegen der Betriebsspannung sofort in Betrieb.

#### <span id="page-5-3"></span>**Bestimmungsgemässer Gebrauch**

Die Geräte sind für den Betrieb in industrieller Umgebung bestimmt. Sie dürfen nur innerhalb der in den technischen Daten vorgegebenen Grenzwerte betrieben werden.

Bei der Projektierung, Installation, Wartung und Prüfung der Geräte sind die für den jeweiligen Einsatzfall geltenden Sicherheits- und Unfallverhütungsvorschriften unbedingt zu beachten.

Der einwandfreie und sichere Betrieb der Geräte setzt sachgemässen Transport, sachgemässe Lagerung, Installation und Montage sowie sorgfältige Bedienung und Instandhaltung der Geräte voraus.

#### <span id="page-5-4"></span>**Montage und Installation**

Die Befestigungsmöglichkeiten der Geräte sind so dimensioniert, dass eine sichere und zuverlässige Montage erfolgen kann.

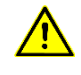

Der Anwender hat dafür zu sorgen, dass das verwendete Befestigungsmaterial, die Geräteträger und die Verankerung am Geräteträger unter den gegebenen örtlichen Verhältnissen für eine sichere Halterung ausreichen.

Um die Geräte herum ist ein ausreichender Abstand freizuhalten, damit eine Luftzirkulation gewährleistet ist und sich die Betriebswärme nicht staut.

### <span id="page-5-5"></span>**Erdung**

Die Geräte besitzen einen Erdungsanschluss zum Anschluss von Leitungsschirmen mit der Betriebserde (PE).

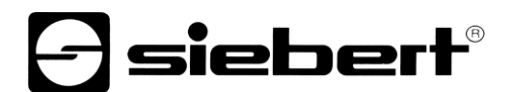

### <span id="page-6-0"></span>**EMV-Massnahmen**

Die Geräte entsprechen der EU-Richtlinie 2004/108/EG (EMV-Richtlinie) und sind entsprechend störsicher. Beim Anschluss von Betriebsspannungs- und Datenleitungen sind folgende Hinweise zu beachten:

Für die Datenleitungen sind geschirmte Leitungen zu verwenden.

Datenleitungen und Betriebsspannungsleitungen müssen getrennt verlegt werden. Sie dürfen nicht zusammen mit Starkstromleitungen oder anderen störenden Leitungen verlegt werden.

Die Leitungsquerschnitte müssen ausreichend bemessen sein (DIN VDE 0100 Teil 540).

Die Verbindung der Leitungsschirme mit der Betriebserde (PE) muss so kurz und impedanzarm wie möglich sein. Sie sollte mit einer leitfähigen Schelle grossflächig direkt auf der Montageplatte erfolgen.

Die Leitungsschirme sind an beiden Leitungsenden anzuschliessen. Sind wegen der Leitungsführung Potentialausgleichsströme zu erwarten, ist eine einseitige Potentialtrennung vorzunehmen. In diesem Fall ist der Schirm an der aufgetrennten Seite kapazitiv (ca. 0.1μF/600 V AC) anzuschliessen.

### <span id="page-6-1"></span>**Entsorgung**

Die Entsorgung nicht mehr benötigter Geräte oder Geräteteile ist nach den örtlichen Vorschriften abzuwickeln.

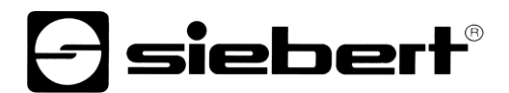

### <span id="page-7-0"></span>**4 Gerätebeschreibung**

## <span id="page-7-1"></span>**Geltungsbereich**

Diese Bedienungsanleitung gilt für Geräte mit folgender Typenbezeichnung (x = Kodierung der Geräteausführungen):

S102-x4/14/0x-00x/0B-CP/x Zeichenhöhe 14 mm, 4 Stellen S102-x6/14/0x-00x/0B-CP/x Zeichenhöhe 14 mm, 6 Stellen S102-x4/25/0x-00x/0B-CP/x Zeichenhöhe 25 mm, 4 Stellen S102-x5/25/0x-00x/0B-CP/x Zeichenhöhe 25 mm, 5 Stellen

# siebert®

### <span id="page-8-0"></span>**5 Inbetriebnahme**

## <span id="page-8-1"></span>**Inbetriebnahme**

Um das Gerät im Hardwarekatalog des Engineering Tools aufzufinden, muss die GSDML Datei installiert werden. Diese befindet sich auf dem mitgelieferten Datenträger.

Nach der Installation der GSDML Datei wird das im Hardwarekatalog befindliche PROFINET IO-Device mit der Bezeichnung NL51NDPL an ein vorhandenes PROFINET IO-System angefügt.

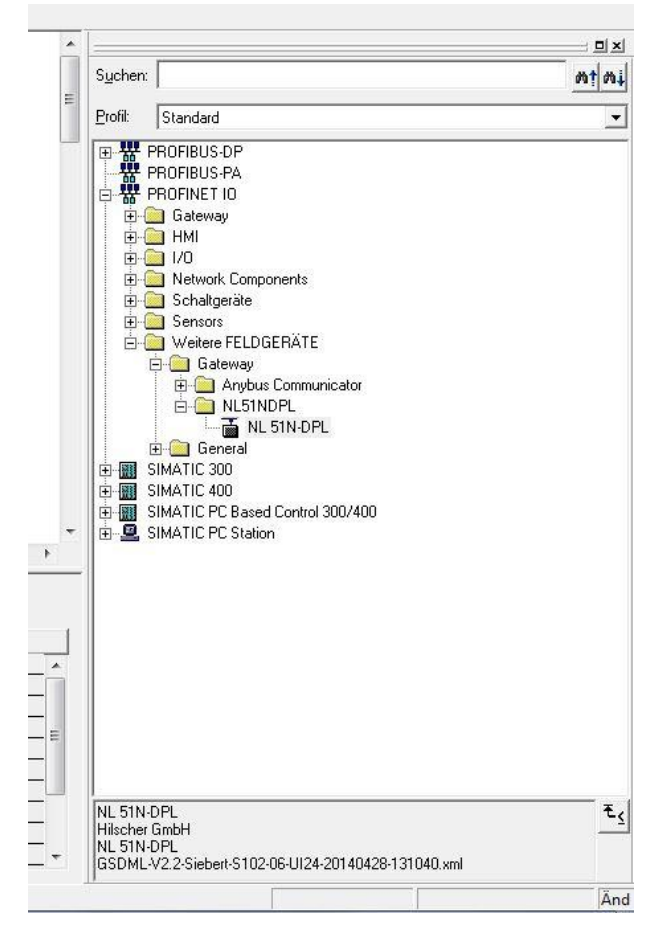

Es werden die Ausgangsadressen des Devices definiert (hier 100 … 103)

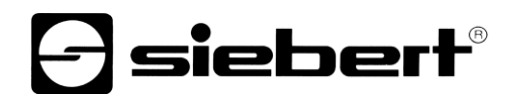

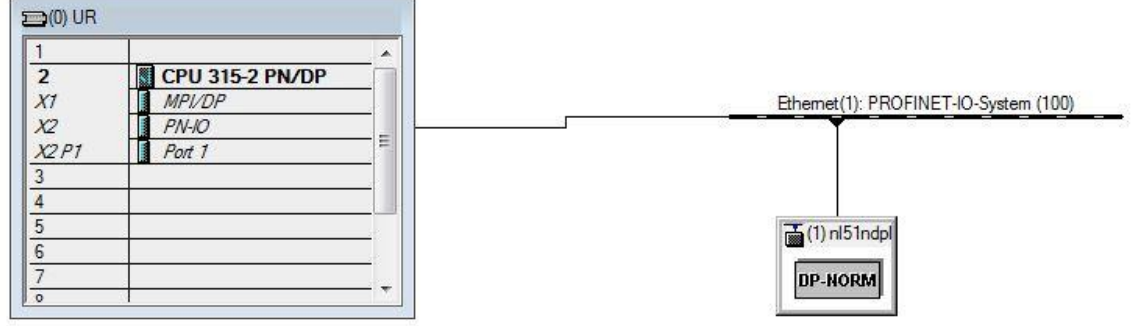

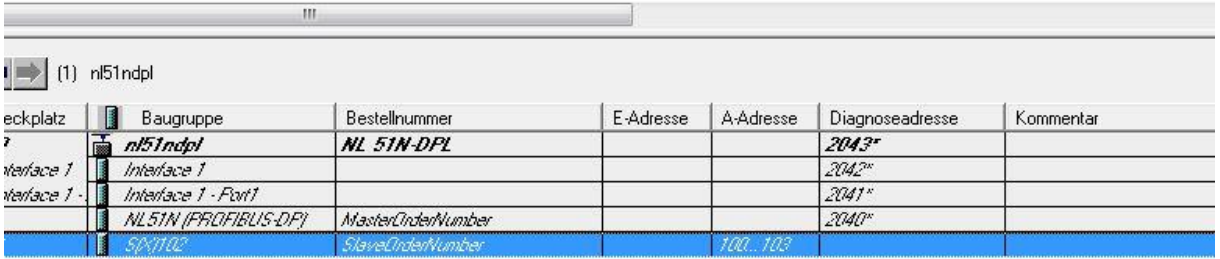

Durch Zuweisung eines Namens erhält das Device eine vom Controller zugewiesene IP Adresse und wird im Engineering Tool registriert. Ab diesem Moment ist die Anzeige über die definierten Ausgangsadressen ansprechbar.

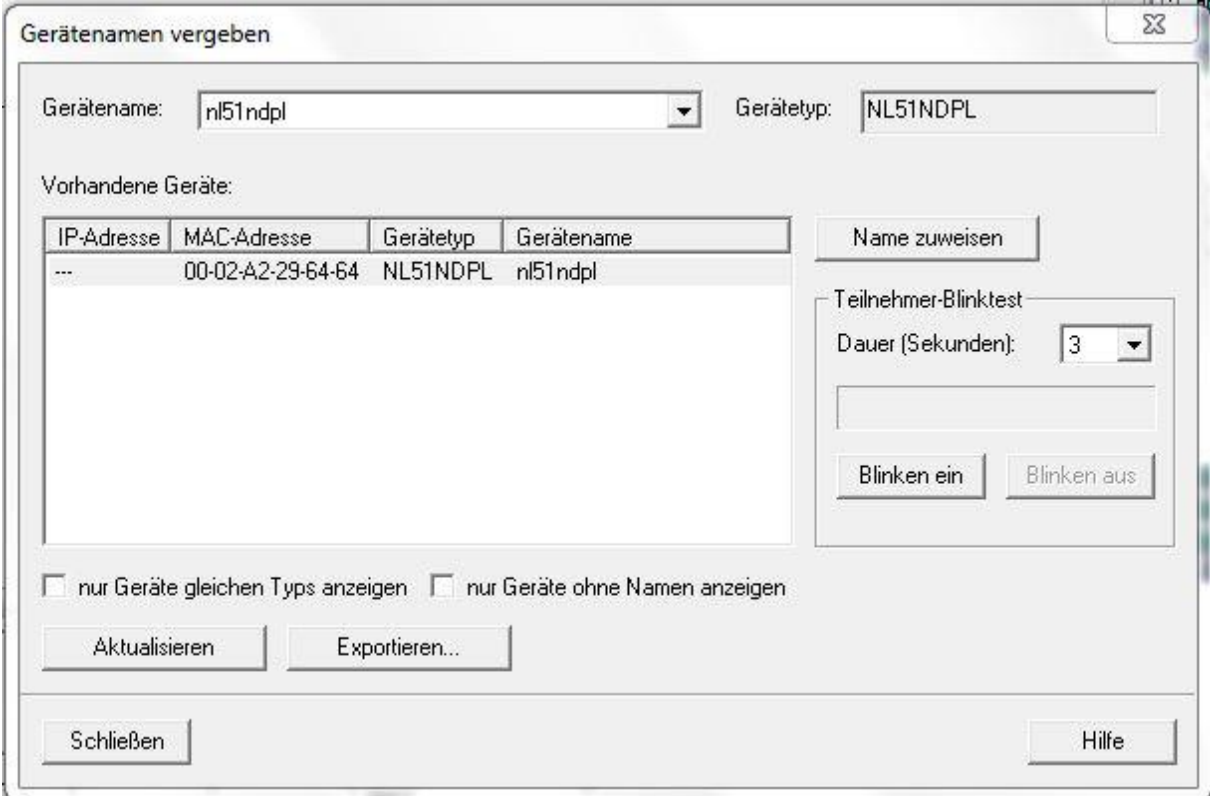

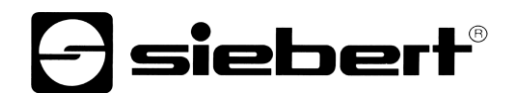

Bei Änderungen eines Wertes an den Ausgangsbytes (hier binär) werden die Werte auf dem Display dargestellt.

| 論<br>山                        | Tabelle Bearbeiten<br>$\Box \left  \hat{\mathbf{z}} \right  \mathbf{E}$ | $\bigcirc$ | $x$ b $n$                                      | Einfügen Zielsystem Variable<br>$\mathcal{L} \left  \begin{array}{c c} \mathcal{L} & \mathcal{L} & \mathcal{L} \\ \hline \mathcal{L} & \mathcal{L} & \mathcal{L} \\ \hline \mathcal{L} & \mathcal{L} & \mathcal{L} \end{array} \right  \mathcal{L} \left  \begin{array}{c c} \mathcal{L} & \mathcal{L} & \mathcal{L} \\ \hline \mathcal{L} & \mathcal{L} & \mathcal{L} \\ \hline \mathcal{L} & \mathcal{L} & \mathcal{L} \end{array} \right  \mathcal{L} \right $ | Ansicht     | Extras Fenster Hilfe | Var - [Siebert display control -- @S102_06_UI24_PN\SIMATIC 300(1)\CPU 315-2 PN/DP\S7-Programm(1) ONLINE] |             | $\Sigma$<br>$\qquad \qquad \Box$<br>$\qquad \qquad \qquad \Box$<br>$ 5$ $x$ |
|-------------------------------|-------------------------------------------------------------------------|------------|------------------------------------------------|----------------------------------------------------------------------------------------------------|-------------|----------------------|----------------------------------------------------------------------------------------------------|-------------|-----------------------------------------------------------------------------|
| $\mathcal{D}$ 60              | $\boldsymbol{\mathcal{P}}$                                              | $66'$ $M$  | u                                              |                                                                                                    |             |                      |                                                                                                    |             |                                                                             |
| ć                             | Operand                                                                 | Symbol     | Anzeigeformat                                  | Statuswert                                                                                                    | Steuerwert  |                      |                                                                                                    |             |                                                                             |
| 1                             | MB 100                                                                  |            | BIN                                            | 2#0010 0000                                                                                                    | 2#0010_0000 |                      |                                                                                                    |             |                                                                             |
| $\mathbf{2}% ^{2}/\mathbf{2}$ | MB 101                                                                  |            | BIN                                            | 2#0000 0000                                                                                                    | 2#0000 0000 |                      |                                                                                                    |             |                                                                             |
| $\overline{\mathbf{3}}$       | MB 102                                                                  |            | BIN                                            | 2#0000_0000                                                                                                    | 2#0000_0000 |                      |                                                                                                    |             |                                                                             |
| $\sqrt{4}$                    | MB 103                                                                  |            | BIN                                            | 2#0000 0100                                                                                                    | 2#0000_0100 |                      |                                                                                                    |             |                                                                             |
| $\overline{5}$                |                                                                         |            |                                                |                                                                                                    |             |                      |                                                                                                    |             |                                                                             |
|                               |                                                                         |            |                                                |                                                                                                    |             |                      |                                                                                                    |             |                                                                             |
|                               |                                                                         |            |                                                |                                                                                                    |             |                      |                                                                                                    |             |                                                                             |
|                               |                                                                         |            |                                                |                                                                                                    |             |                      |                                                                                                    |             |                                                                             |
|                               |                                                                         |            |                                                |                                                                                                    |             |                      |                                                                                                    |             |                                                                             |
|                               |                                                                         |            |                                                |                                                                                                    |             |                      |                                                                                                    |             |                                                                             |
|                               |                                                                         |            |                                                |                                                                                                    |             |                      |                                                                                                    |             |                                                                             |
|                               |                                                                         |            | S102_06_UI24_PN\SIMATIC 300(1)\\S7-Programm(1) |                                                                                                    |             | ◈                    | <b>RUN</b>                                                                                               | Abs $< 5.2$ | n                                                                           |

Das Ausgangsbyte AB100 (MB100) dient zur Formatierung der Anzeige (siehe Datenformate).

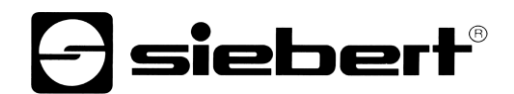

### <span id="page-11-0"></span>**6 Datenformat**

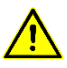

Das Datenformat ist werkseitig eingestellt und darf nicht verändert werden.

**Geräteausführung Datenformat** S102-xx/xx/0x-00x/OB-CP/1 Unsigned Integer 16 B<br>S102-xx/xx/0x-00x/OB-CP/2 Signed Integer 16 Bit S102-xx/xx/0x-00x/OB-CP/2 Signed Integer 16 Bit<br>S102-xx/xx/0x-00x/OB-CP/3 Unsigned Integer 24 Bit S102-xx/xx/0x-00x/OB-CP/3 Unsigned Integer 24 B<br>S102-xx/xx/0x-00x/OB-CP/4 Signed Integer 24 Bit S102-xx/xx/0x-00x/OB-CP/4 Signed Integrations Signed Integrations of the Integration of Signed Integrations of the Integral Bitch Integrations of the Integrations of the Integral Bitch Integrations of the Integral Integral S102-xx/xx/0x-00x/OB-CP/5

## <span id="page-12-0"></span>**7 Datenformat INTEGER**

## <span id="page-12-1"></span>**Datenformat INTEGER**

Die Datenübertragung erfolgt mit 4 Bytes.

Das Byte 0 enthält die Formatierung der Anzeige und die Ansteuerung des Schaltausgangs. Die folgenden Bytes enthalten den Anzeigewert im INTEGER-Format.

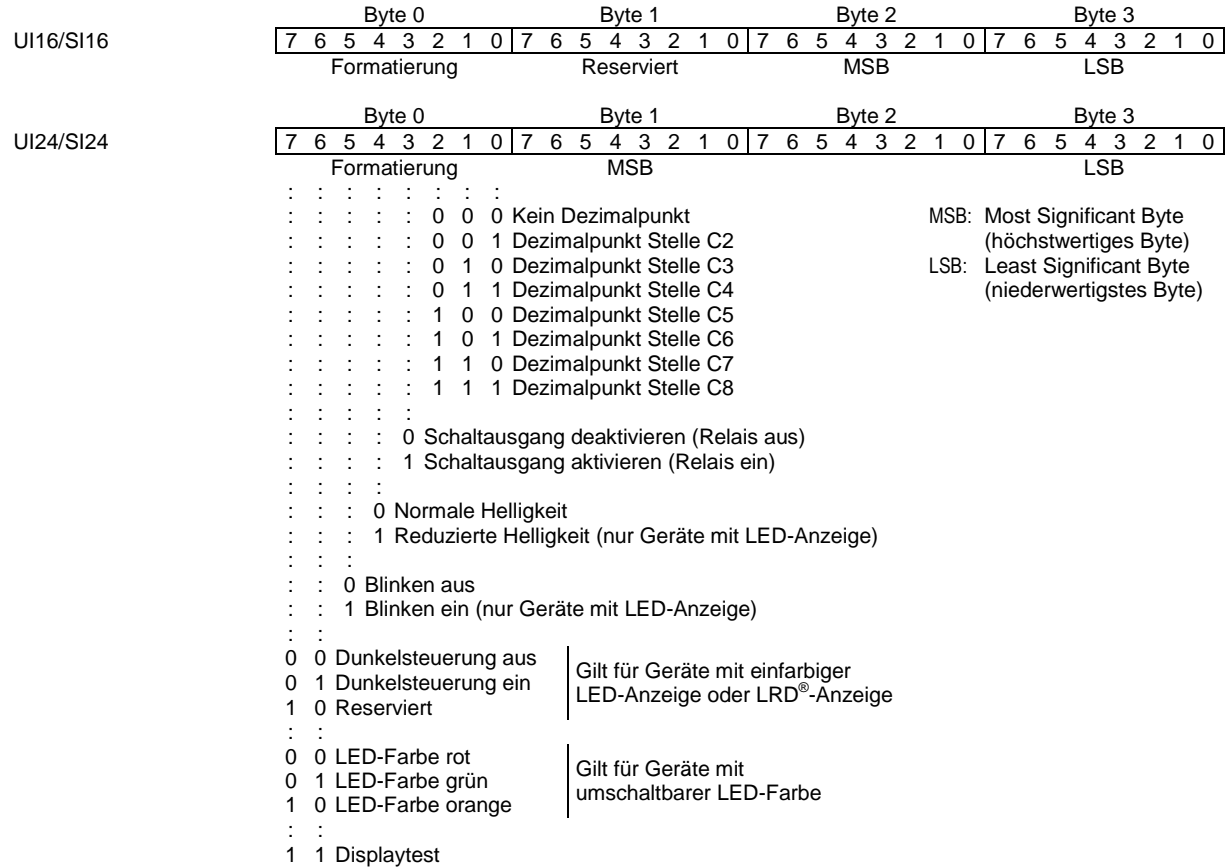

Je nach Datenformat sind die maximalen Wertebereiche wie folgt:

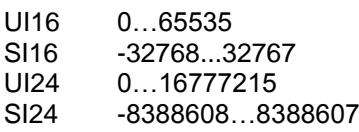

Liegt der übertragene Wert ausserhalb des Anzeigeumfangs, erscheint a (Überschreitung) oder a (Unterschreitung) in der Anzeige.

# $\ominus$  siebert $^{\circ}$

# <span id="page-13-0"></span>**8** Datenformat ASCII

## <span id="page-13-1"></span>**Datenformat ASCII**

Die ersten zwei Bytes (Byte 0 und 1) enthalten die Formatierung der anzuzeigenden Zeichen.

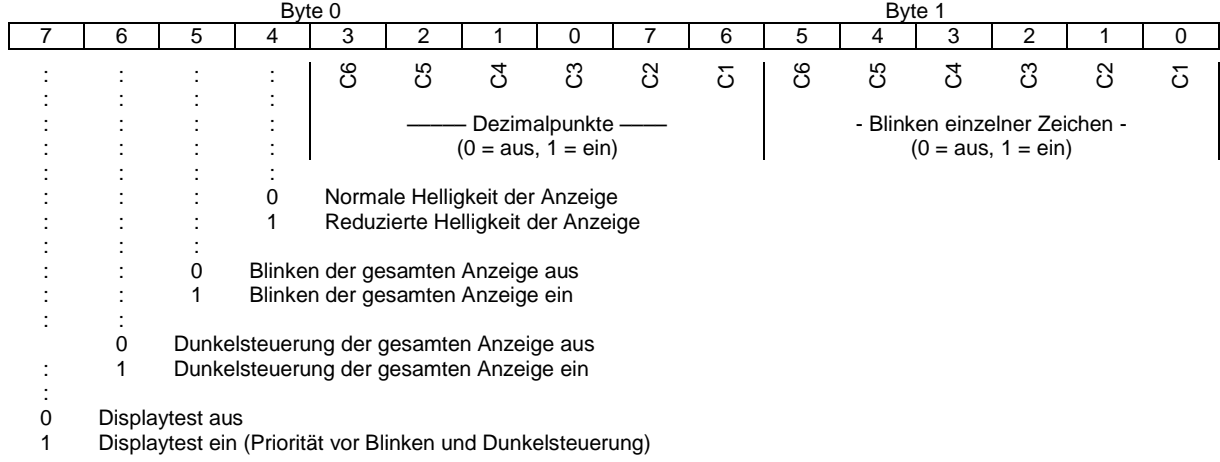

Die nachfolgenden Bytes (ab Byte 2) enthalten die anzuzeigenden ASCII-Zeichen. Die Anzahl dieser Bytes hängt vom Anzeigeumfang der Geräte ab.

Geräte mit 4 Stellen (S102-x4/xx/0x-00x/0B-K0)

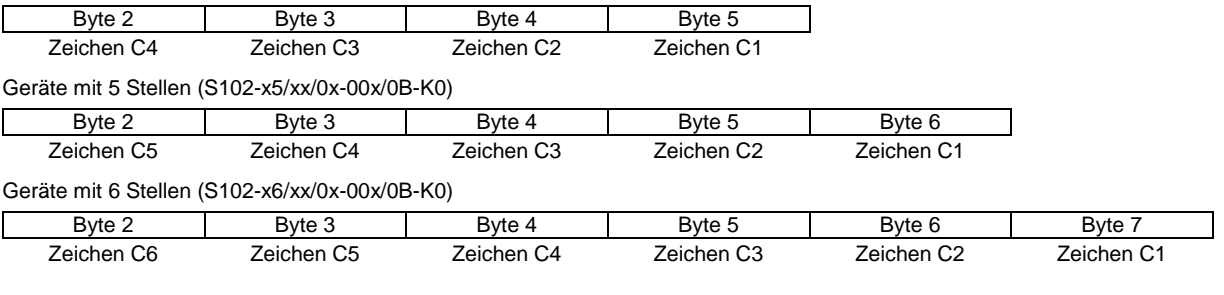

# siebert®

### <span id="page-14-0"></span>**9 Ansteuerung**

## <span id="page-14-1"></span>**Blinken**

Wird im Byte 0 das Bit 5 gesetzt, blinkt die gesamte Anzeige. Bei Datenformat ASCII können auch einzelne Zeichen blinken. Hierzu sind die entsprechenden Bits im Byte 1 (Zeichen C6…C1) zu setzen. Das Blinken der gesamten Anzeige hat Priorität vor dem Blinken einzelner Zeichen.

### <span id="page-14-2"></span>**Dunkelsteuerung**

Wird im Byte 0 das Bit 6 gesetzt, ist die Anzeige dunkel. Dunkelsteuerung hat Priorität vor Blinken.

#### <span id="page-14-3"></span>**Helligkeitsreduzierung**

Wird im Byte 0 Bit 4 gesetzt, reduziert sich die Helligkeit der Anzeige.

### <span id="page-14-4"></span>**Dezimalpunkt**

Im Menüpunkt A lässt sich ein Dezimalpunkt fest einstellen.

Der Dezimalpunkt lässt sich auch über die PROFINET-Schnittstelle ansteuern. Bei Datenformat INTEGER sind die entsprechenden Bits im Byte 0 und bei Datenformat ASCII in den Bytes 0 und 1 zu setzen. Im Menüpunkt A ist die Einstellung 0 (kein fester Dezimalpunkt) zu wählen.

Ein im Menüpunkt A eingestellter Dezimalpunkt hat Priorität vor einem über die PROFINET-Schnittstelle angesteuerten Dezimalpunkt.

## <span id="page-14-5"></span>Pos: 32 /Si ebert/Bedi enungsanlei tungen/Seri e S102/Ansteuer ung/Vor null enausbl endung/S102 Vor null enausbl endung PFN R T @ 2\mod\_1399559593154\_6.docx @ 8581 @ 2 @ 1 **Vornullenausblendung**

Im Menüpunkt C ist einstellbar, ob Vornullen angezeigt oder ausgeblendet werden.

#### <span id="page-14-6"></span>**Displaytest**

Im Menüpunkt F ist einstellbar, ob nach Anlegen der Betriebsspannung kurzzeitig ein Displaytest erfolgt.

Der Displaytest lässt sich auch über die PROFINET-Schnittstelle durch Setzen des Bit 7 im Byte 0 aktivieren.

Der Displaytest hat Priorität vor Dunkelsteuerung und Blinken.

## <span id="page-14-7"></span>**Demo-Betrieb**

Wird im Menüpunkt F die Einstellung  $PL Y$  (Play) gewählt, erscheinen zufällige Zeichen in der Anzeige. Eine Ansteuerung des Gerätes ist dann nicht möglich.

## <span id="page-14-8"></span>**Einschaltreset**

Nach Anlegen der Betriebsspannung erscheinen Minuszeichen in der Anzeige, um die Betriebsbereitschaft des Gerätes zu signalisieren. Ist im Menüpunkt F ein Displaytest vorgewählt, läuft dieser zuvor ab.

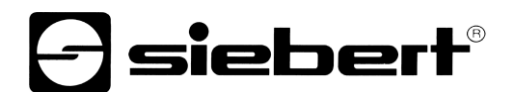

## <span id="page-15-0"></span>Zeichensatz

Der Zeichensatz enthält neben den Ziffern 0...9 auch die übrigen mit einer 7-Segment-Matrix darstellbaren Zeichen. Sie sind in nachfolgender Tabelle mit dem entsprechenden Hexcode wiedergegeben.

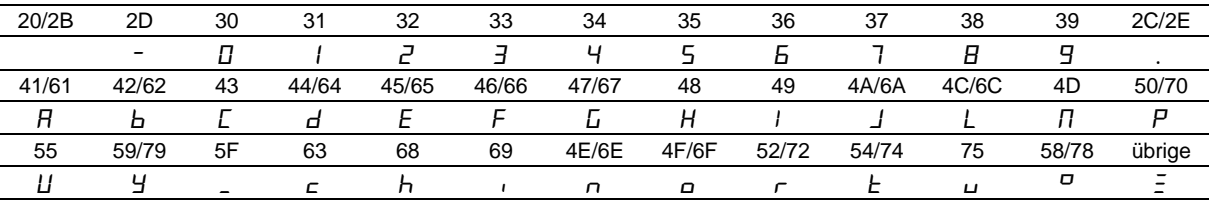

# siebert

### <span id="page-16-0"></span>**10 Parametrierung**

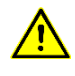

Busfehler können zu Schäden an Personen oder Material führen. Daher ist zu beachten, dass das Aktivieren des Menüs während des Betriebs der Geräte am PROFINET einen Busfehler verursachen kann.

### <span id="page-16-1"></span>**Menübedienung**

Zum Starten des Menüs werden beide Menütasten gleichzeitig gedrückt (ca. 1 s), bis der erste Menüpunkt in der Menüanzeige erscheint. Das Navigieren im Menü ist nun wie folgt möglich:

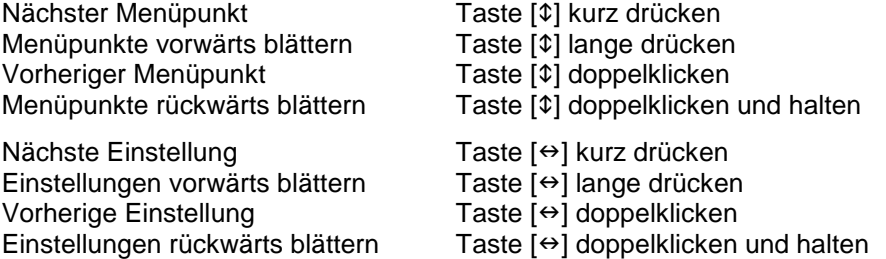

Zum Beenden des Menüs wird im Menüpunkt U die Taste [\$] kurz gedrückt. Je nach Einstellung im Menüpunkt U werden vorgenommene Einstellungen gespeichert (Set) oder nicht (Escape) oder die Werkseinstellungen wiederhergestellt (Default).

Das Abbrechen des Menüs ohne Speicherung vorgenommener Einstellungen ist durch gleichzeitiges Drücken beider Menütasten (ca. 1 s) möglich. Es erfolgt automatisch, wenn länger als 60 s keine Menütaste betätigt wird.

Nach Beenden oder Abbrechen des Menüs verhält sich das Gerät wie nach dem Anlegen der Betriebsspannung.

Im Menübetrieb ist eine Ansteuerung des Gerätes ist nicht möglich.

Das Menü ist in der nachfolgenden Menütabelle dargestellt. Die Werkseinstellungen sind mit \* gekennzeichnet. Einzelne Menüpunkte oder Einstellungen können je nach Geräteausführung oder Einstellung in einem anderen Menüpunkt unterdrückt sein.

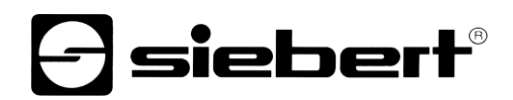

### <span id="page-17-0"></span>**Menütabelle**

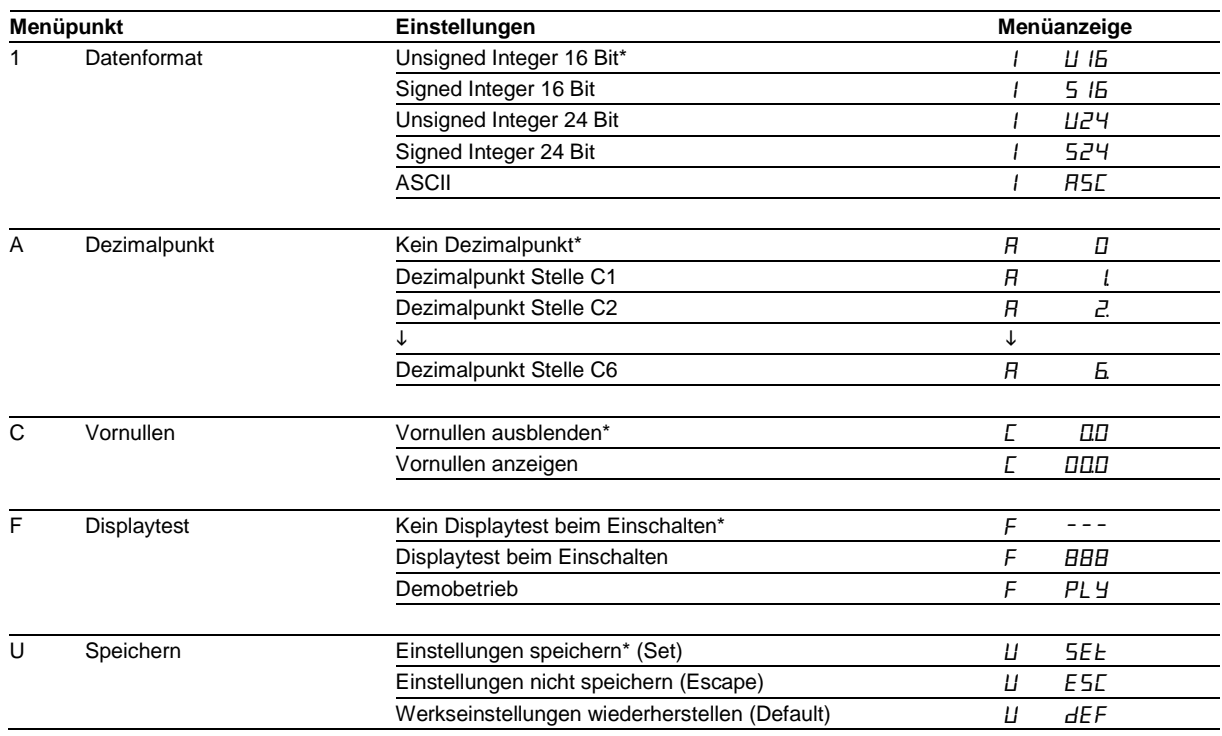

# $\ominus$  siebert $^{\circ}$

### <span id="page-18-0"></span>**11 Statusmeldungen**

## <span id="page-18-1"></span>Pos: 44 /Si ebert/Bedi enungsanlei tungen/Seri e S102/Statusmeldungen/Fehl ermeldungen/S102 Fehl ermeldungen PFN RT @ 2\mod\_1399626242499\_6.docx @ 8652 @ 2 @ 1 **Fehlermeldungen**

Erkennt das Gerät einen Fehler, erscheint  $E_{\Gamma}$  in der Anzeige.  $n$  bezeichnet die Fehlerart.

Fehler Err I Fehlerart Parametrierfehler

Die im Master projektierte und die im Menü gewählte Betriebsart stimmen nicht überein.

Behebung: Im Menü die gleiche Betriebsart wählen, die im Master projektiert ist.

## <span id="page-18-2"></span>**Busfehlermeldung**

Im Falle eines Busfehlers erscheinen Minuszeichen in der Anzeige.

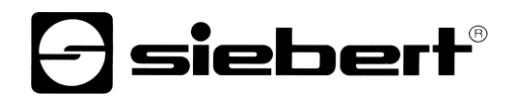

# <span id="page-19-0"></span>12 Technische Daten

## <span id="page-19-1"></span>**Geräteausführung**

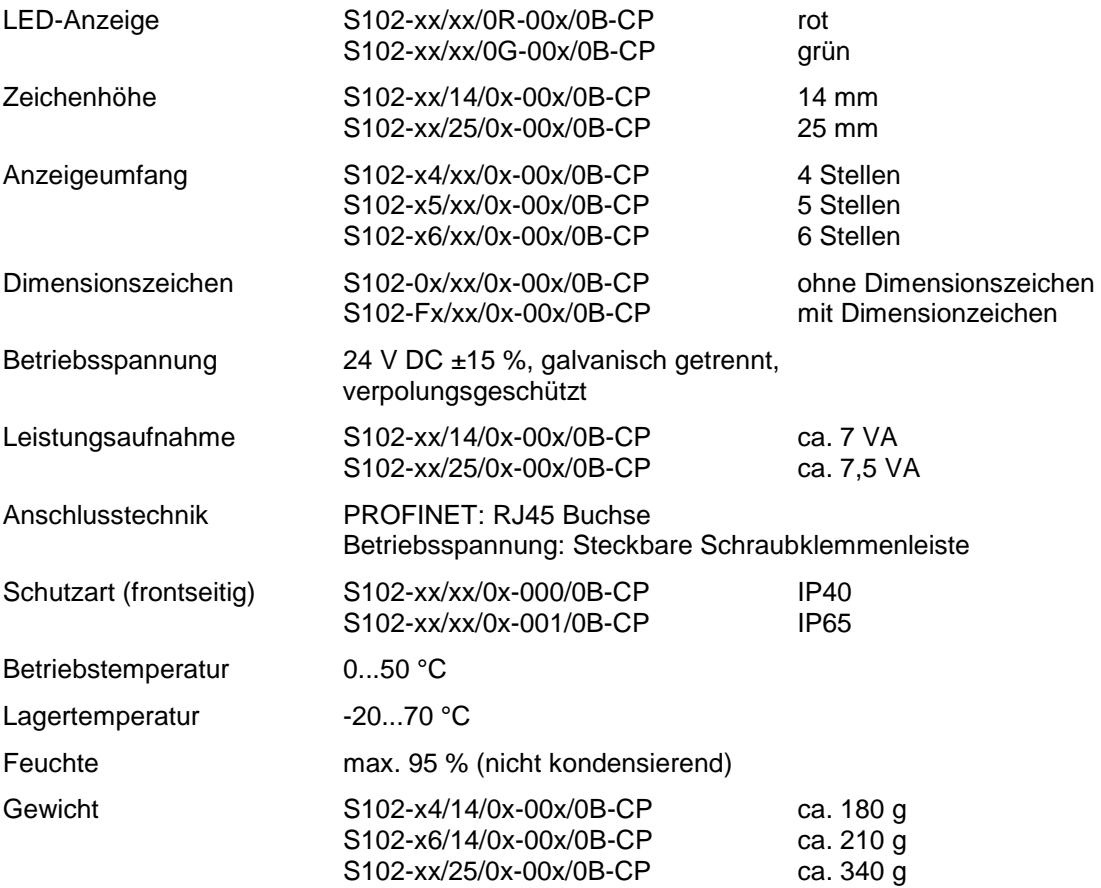

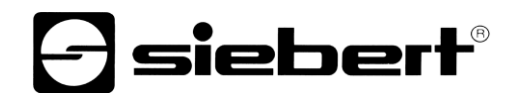

### <span id="page-20-0"></span>**Abmessungen**

Geräte mit Zeichenhöhe 14 mm (S102-xx/14/0x-00x/0B-CP)

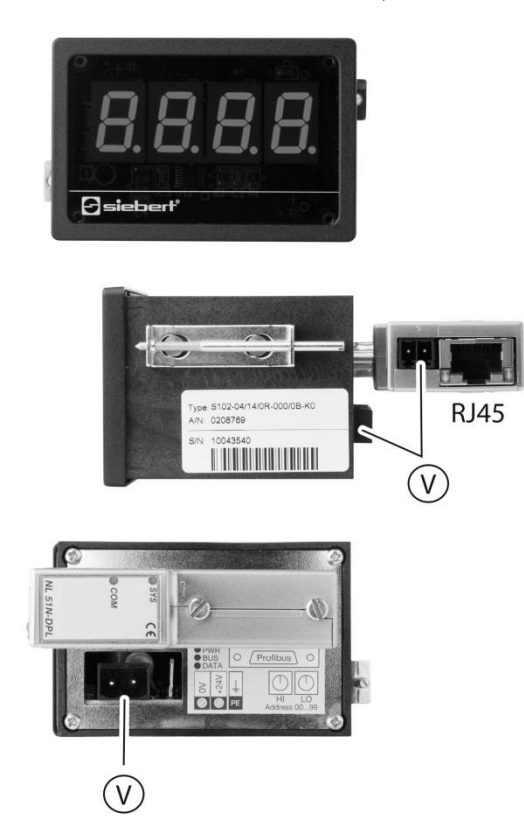

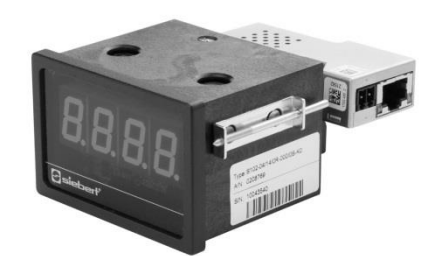

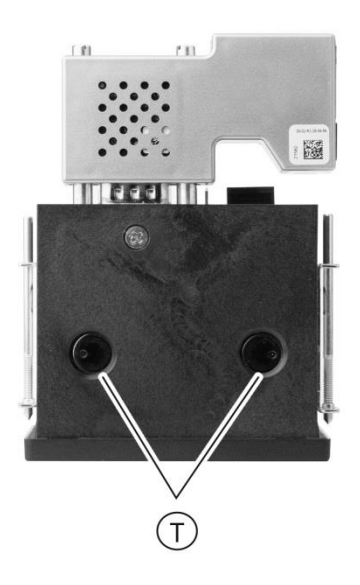

Abmessungen (B x H x T) 72 x 48 x 102 mm Schalttafelausschnitt (B x H) 68 x 45 mm

Ⓣ Menütaster  $\mathbb \mathbb{V}$  Versorgungsspannung RJ45 PROFINET Schnittstelle

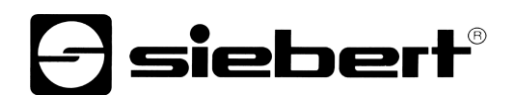

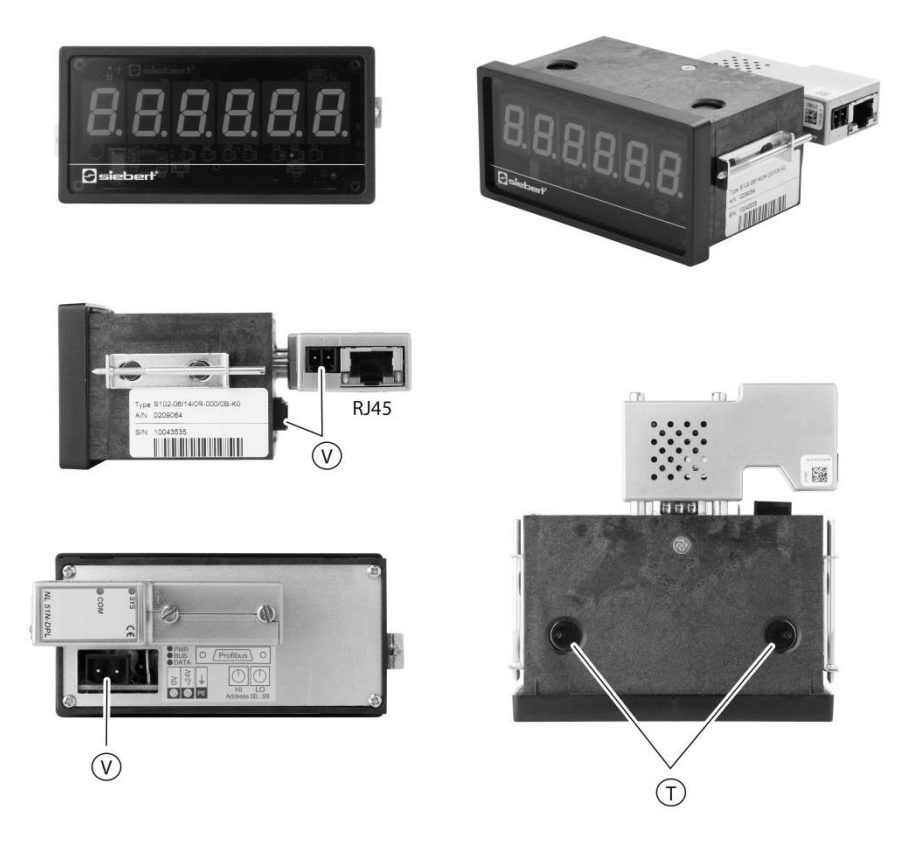

Abmessungen (B x H x T) 96 x 48 x 102 mm Schalttafelausschnitt (B x H) 92 x 45 mm

Ⓣ Menütaster Ⓥ Versorgungsspannung RJ45 PROFINET Schnittstelle

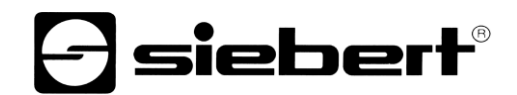

### Geräte mit Zeichenhöhe 25 mm (S102-xx/25/0x-00x/0B-CP)

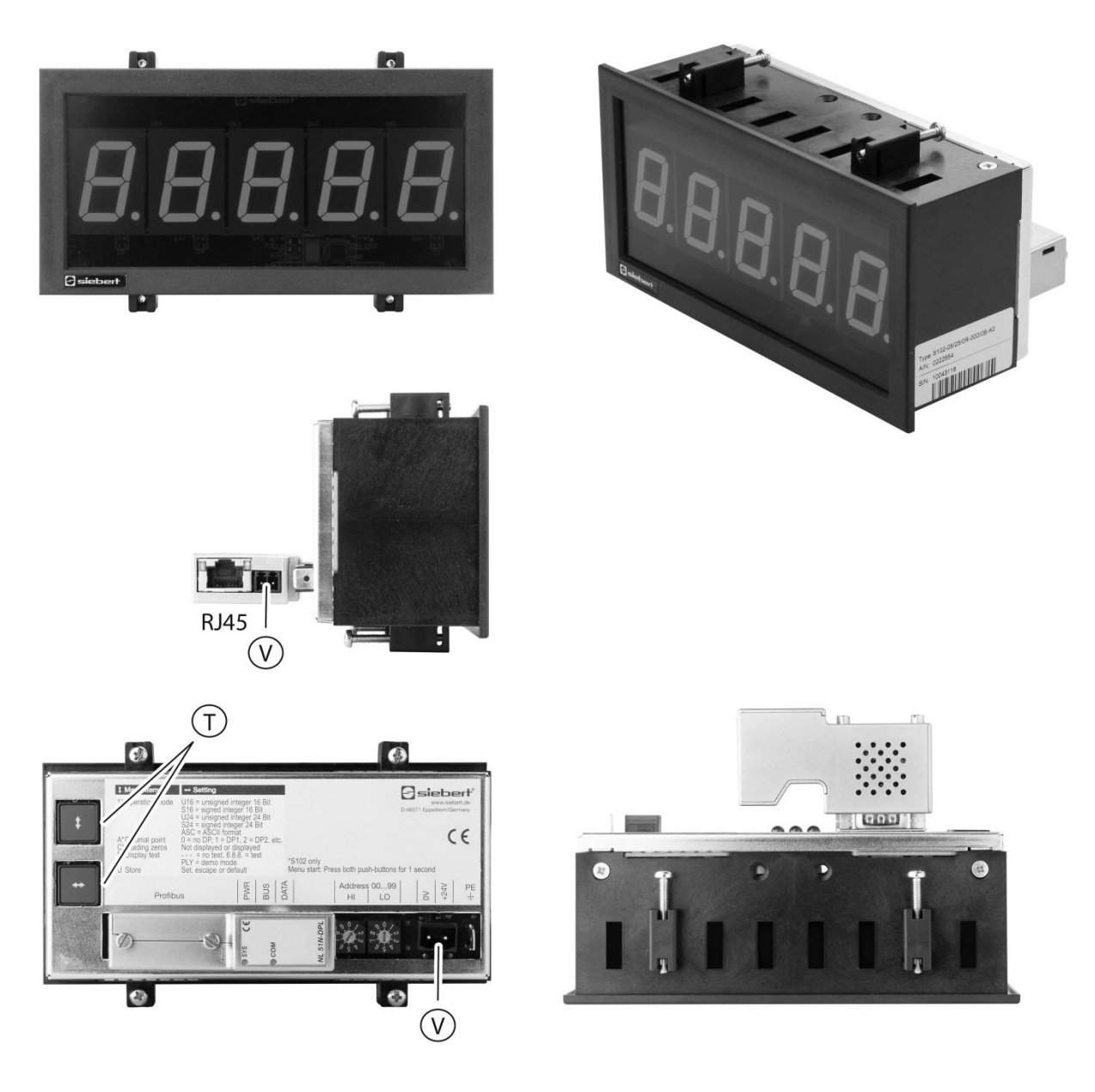

Abmessungen (B x H x T) 144 x 72 x 97 mm Schalttafelausschnitt (B x H) 136 x 66 mm

Ⓣ Menütaster Ⓥ Versorgungsspannung RJ45 PROFINET Schnittstelle